# Was kann ich tun, wenn ich die neueste Version von Tansee Apps nicht herunterladen kann?

## **1 Cache und Cookies löschen:**

Manchmal können Browser-Cache und Cookies Downloads beeinträchtigen. Löschen Sie den Cache und die Cookies Ihres Browsers und versuchen Sie dann erneut, die Tansee-App herunterzuladen.

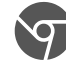

#### **Google Chrome**

Klicken Sie auf die drei Punkte oben rechts, um das Menü zu öffnen. Gehen Sie zu "Weitere Tools" und wählen Sie "Browserdaten löschen". Wählen Sie im Popup den Zeitraum aus (z. B. "Gesamte Zeit") und aktivieren Sie die Kontrollkästchen für "Cookies und andere Websitedaten" und "Zwischengespeicherte Bilder und Dateien". Klicken Sie auf "Daten löschen", um den Cache und die Cookies zu entfernen.

# **Mozilla Firefox**

Klicken Sie auf die drei horizontalen Linien in der oberen rechten Ecke, um das Menü zu öffnen.

Wählen Sie "Optionen" (oder "Einstellungen" unter macOS) und gehen Sie zur Registerkarte "Datenschutz und Sicherheit".

Klicken Sie unter "Cookies und Websitedaten" auf "Daten löschen". Stellen Sie sicher, dass sowohl "Cookies" als auch

"Zwischengespeicherter Webinhalt" ausgewählt sind, und klicken Sie dann auf "Löschen".

# **Apple-Safari**

Öffnen Sie das Safari-Menü in der oberen linken Ecke und wählen Sie "Einstellungen".

Gehen Sie zur Registerkarte "Datenschutz" und klicken Sie auf "Website-Daten verwalten".

Klicken Sie im Popup auf "Alle entfernen", um alle Website-Daten, einschließlich Cookies und Cache, zu löschen.

## **Microsoft Edge**

Klicken Sie auf die drei horizontalen Punkte in der oberen rechten Ecke, um das Menü zu öffnen.

Gehen Sie zu "Einstellungen" und wählen Sie in der Seitenleiste "Datenschutz, Suche und Dienste" aus.

Klicken Sie unter "Browserdaten löschen" auf "Auswählen, was gelöscht werden soll".

Aktivieren Sie die Kontrollkästchen "Cookies und andere Websitedaten" und "Zwischengespeicherte Bilder und Dateien" und klicken Sie dann auf "Löschen".

#### **2 Deaktivieren Sie vorübergehend Antiviren- oder Firewall-Software:**

Antiviren- oder Firewall-Software blockiert möglicherweise bestimmte Dateidownloads. Deaktivieren Sie diese Programme vorübergehend und versuchen Sie erneut, sie herunterzuladen.

#### **3 Versuchen Sie es mit einem anderen Browser:**

Wenn Sie Probleme mit einem Browser haben, versuchen Sie es mit einem anderen Browser, um zu sehen, ob das Problem dadurch behoben wird.

#### **4 Kontaktieren Sie den Tansee-Support:**

Wenn keiner der oben genannten Schritte funktioniert, wenden Sie sich an den Kundendienst von Tansee, support@tansee.com um Hilfe zu erhalten.

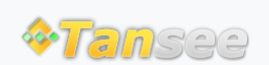

[Startseite](http://de.tansee.com/) [Unterstützung](http://de.tansee.com/support.html)

[Datenschutzrichtlinie](http://de.tansee.com/privacypolicy.html) [Affiliate](http://de.tansee.com/affiliate.html)

[Kontaktiere uns](http://de.tansee.com/contact.html)

© 2006-2024 Tansee, Inc